# etržby **Elektronická evidence tržeb Alena Schillerová**

**náměstkyně ministra financí pro daně a cla**

### **EET Fórum Aquapalace Hotel Prague, 10.1.2017**

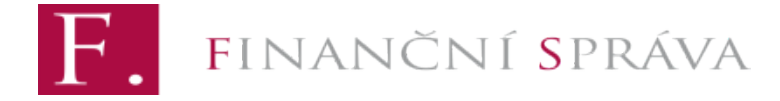

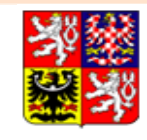

Ministerstvo financí České republiky

# Online model evidence

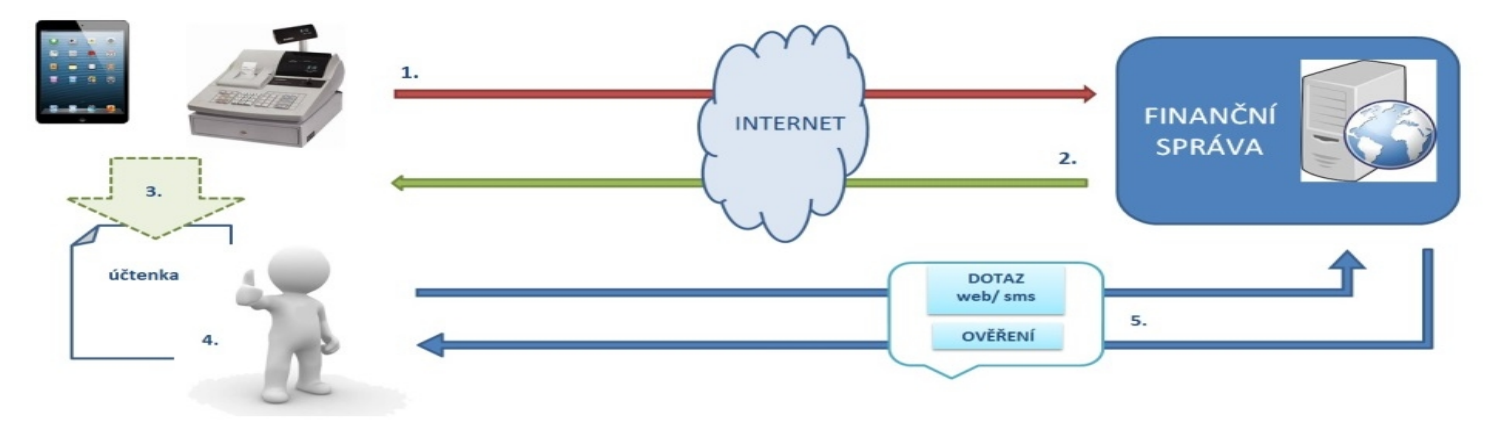

- **1. Pokladní zařízení zašle datovou zprávu o transakci ve formátu XML finanční správě**
- **2. Ze systému finanční správy je zasláno potvrzení o přijetí s unikátním kódem účtenky**
- **3. Pokladní zařízení vytiskne účtenku (včetně unikátního kódu FIK)**
- **4. Podnikatel předá zákazníkovi účtenku (lze i v elektronické podobě)**
- **5. Evidenci tržby lze ověřit prostřednictvím webové aplikace finanční správy. Zákazník si může ověřit svoji účtenku, podnikatel si ověří tržby evidované pod jeho**  *<i>jménem.*

# **Fázování vstupu do evidence**

- 1. fáze stravovací a ubytovací služby
	- § **Začátek evidence 1.12.2016**
- § **2. fáze maloobchod a velkoobchod**
	- § **Začátek evidence 1.3.2017**
- 3. fáze ostatní činnosti (s výjimkou 4. fáze)
	- § **Začátek evidence 1.3.2018**
- § **4. fáze vybraná řemesla a osobní služby**
	- § **Začátek evidence 1.6.2018**

JANČNÍ SPRÁVA

- § **Vždy konkrétní činnost pozor, jeden podnikatel může mít více činností!**
- § **Posuzuje se dle klasifikace NACE, případně dle pravidel pro stravovací služby (1. fáze evidence)**

Ministerstvo financí

České republiky

etržby

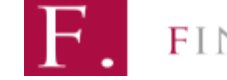

# **První fáze evidence již spuštěna**

- Od 1.12.2016 evidují ubytovací a stravovací služby
- § **Ubytovací služby např. hotely, kempy, penziony, tábořiště, ubytovny,…**
- § **Stravovací služby nabízená jídla a nápoje k okamžité konzumaci na místě: restaurace, hospody, kavárny, kantýny, …**
- **Pojem stravovací služba je vymezen judikáty ESD pro oblast DPH**

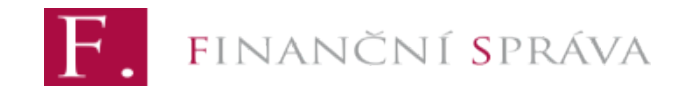

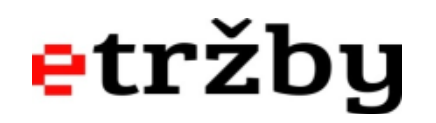

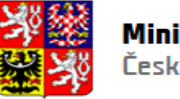

### **Zkušenosti z první fáze**

### § **V průběhu prosince:**

JANČNÍ SPRÁVA

- § **Zaevidováno cca 78 milionů účtenek**
- § **Zapojilo se přes 42 tisíc podnikatelů**
- § **Průměrná odezva na úrovni centrálního systému byla 80-90 milisekund**
- § **Do pilotního provozu v listopadu se zapojily zhruba tři čtvrtiny podnikatelů evidujících v první fázi**
- § **Z diskusí s podnikateli vyplynulo, že zapojení do pilotního provozu pozitivně změnilo jejich zkušenost s náběhem evidence**

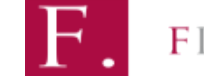

etržby

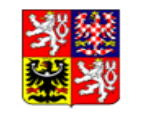

# **Druhá fáze: od 1.3.2017**

- § **Tržby z maloobchodu a velkoobchodu**
- § **Jde o tržby z prodeje zboží (nákup a prodej zboží bez dalšího zpracování)**
- § **Může zahrnovat operace obvykle spojené s prodejem (např. sestavení zboží, míchání, plnění do obalů, štítkování…)**

### **ALE**

§ **Nepatří sem prodej vlastních výrobků nebo výpěstků**

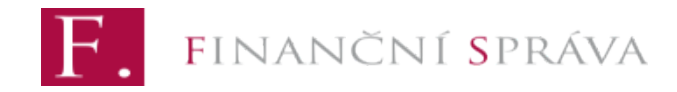

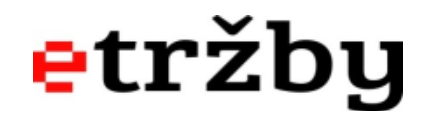

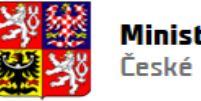

# **Druhá fáze - příklady**

- § **Kamenné prodejny, supermarkety, obchodní domy, velkoobchody**
- § **Stánkový prodej, trafiky, trhy, e-shopy a jiný zásilkový prodej, pojízdné prodejny, podomní prodej, aukční domy…**

### **Ale pozor!**

- § **I podnikatelé ve službách, pokud prodávají zboží! (např. autoservis prodá pneumatiky)**
	- § **Je možné aplikovat metodiku k minoritní činnosti viz dále**

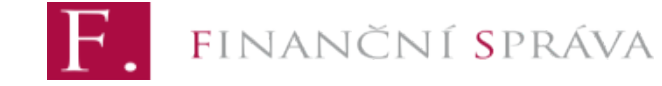

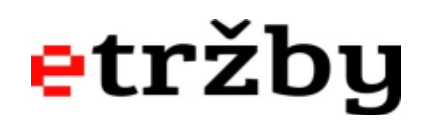

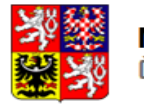

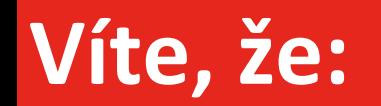

# **do začátku 2. fáze EET zbývá pouze 35 pracovních dnů?**

**Nenechávejte přípravy na poslední chvíli. V této prezentaci se dále dozvíte, jak se do zapojit do elektronické evidence tržeb.**

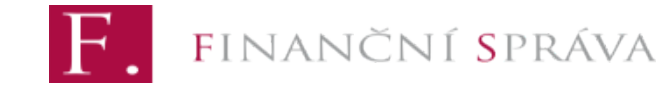

$$
\color{red}{\textbf{etržby}}
$$

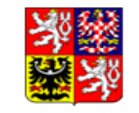

Ministerstvo financí České republikv

# **Třetí fáze: od 1.3.2018**

- § **Všichni, kdo se nenajdou ve fázích 1, 2 a 4**
- § **Například:**
	- § **prodej vlastních výpěstků a potravin podnikatele**
	- § **stravování, které se nekvalifikuje jako stravovací služba**
		- § **stánky s občerstvením bez zázemí**
		- § **zmrzlina, párek v rohlíku apod. i v kamenné prodejně**
		- § **jídlo s sebou**
	- § **účetní, daňoví poradci, advokáti**
	- § **doprava, taxislužba**
	- **■** lékaři
	- § **a další**

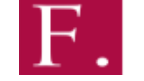

NANČNÍ **S**PRÁVA

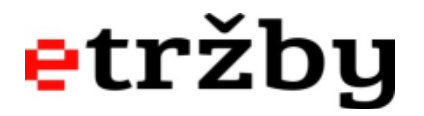

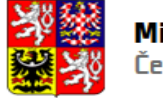

# **Čtvrtá fáze: od 1.6.2018**

- § **Vybraná řemesla a osobní služby**
- § **Například:**
	- § **specializované stavební činnosti (elektrikáři, malíři, pokrývači…)**
	- § **výroba hraček**
	- § **výroba oděvů**
	- § **oprava a instalace strojů a zařízení**
	- § **oprava počítačů a výrobků pro osobní potřebu**
	- § **kadeřnictví, masáže, tetovací salóny apod.**
	- § **činnosti astrologů a spiritistů**
	- § **a další**

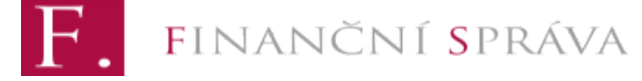

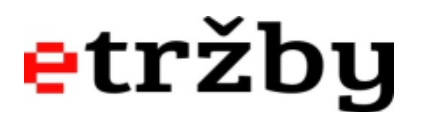

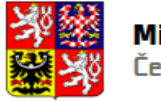

# **Minoritní činnosti**

- § **Tržby z minoritní (doplňkové) činnosti má podnikatel možnost začít evidovat až s tržbami z hlavní činnosti dané provozovny**
- **kadeřnice prodávající vlasové přípr<mark>avky</mark>**
- stánek s občerstvením prodávající balenou vodu
- §  **pivovar prodává v podnikové prodejně čepice s logem**
- § **Podmínkou je, že platby za tyto minoritní činnosti nepřekročí v dané provozovně 175 tisíc Kč za rok (a tvoří méně než polovinu všech plateb dané provozovny) – vychází se z předchozího kalendářního roku**

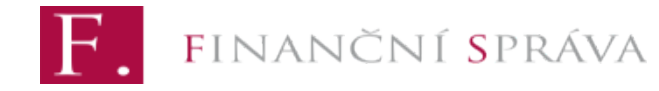

etržby

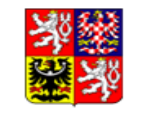

# **Jaké tržby se evidují**

- Tržby "v hotovosti", tj.:
	- hotovost
	- § **platební karty**
	- § **stravenky, poukázky, elektronické peněženky**
	- § **a obdobné prostředky…**
- I transakce mezi podnikateli (nap<del>ř. dodávka</del> zboží obchodníkovi), pokud je hrazeno "v hotovosti"
- Eviduje se i platba faktury, pokud proběhne "v hotovosti"

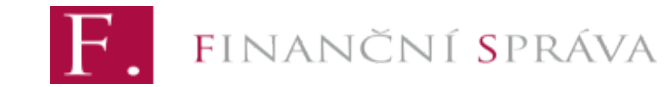

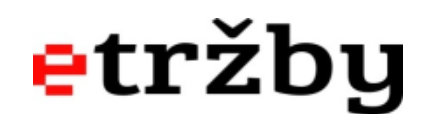

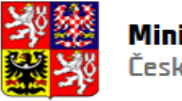

# Jaké tržby se neevidují

- Neevidují se platby hrazené na účet např.:  $\mathcal{L}_{\mathcal{A}}$ 
	- převodem z účtu na účet, inkasem ×.
	- složenkou  $\sim$
	- vkladem hotovosti na účet podnikatele
- Neevidují se dobírky, pokud je tržba prodejci zasílána na účet  $\mathcal{C}$
- Systémové výjimky, např.: a.
	- tržby státu, obcí, krajů, příspěvkových organizací
	- prodeje přes prodejní automaty
	- tržby z pracovně právního a obdobného vztahu, apod. ×.

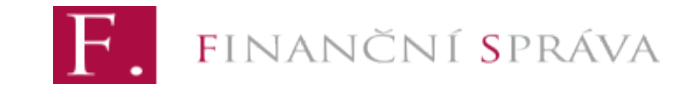

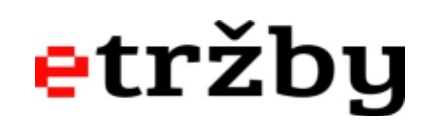

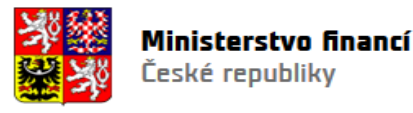

## **Nedostupnost internetu**

- § **Řešením je ZJEDNODUŠENÝ REŽIM**
- § **Údaje o tržbě se neodesílají online, ale nejpozději do 5 dnů**
- § **Zákazník dostává účtenku v okamžiku přijetí tržby**
- § **O povolení evidovat tržby ve zjednodušeném režimu je nutné zažádat na místně příslušném finančním úřadě – ten rozhoduje do 15 dnů**
- § **Podnikatel nemusí žádat o povolení na celou činnost, ale např. na činnost jedné ze svých provozoven (např. penzion v horách mimo dosah mobilního signálu)**

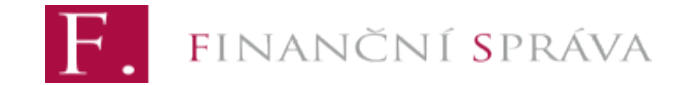

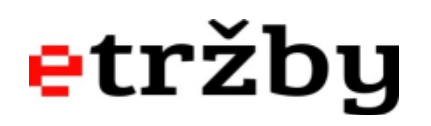

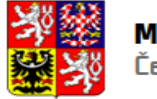

### **Základní informace o projektu Co když dojde k výpadku internetu**

- § **Podnikatel eviduje online, ale internet vypadne**
- § **Po uplynutí tzv. mezní doby odezvy (min. 2 sekundy) je možné vystavit účtenku offline**
- § **Účtenka nebude obsahovat FIK (fiskální identifikační kód), ale přesto bude platná a bude možné ji ověřit, příp. přihlásit do loterie**
- § **Údaje o tržbě musí podnikatel odeslat nejpozději do 48 hodin**
	- § **V praxi bývá řešeno automaticky pomocí software v pokladním zařízení (kontroluje dostupnost spojení a odesílá data) – ptejte se svého dodavatele, zda tomu tak je**

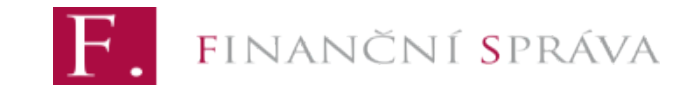

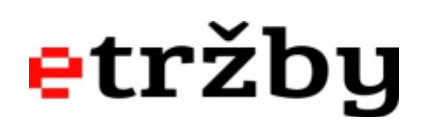

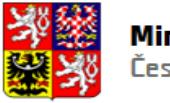

### **Základní informace o projektu Jak postupovat v případě poruchy pokladního zařízení**

- § **Podnikatel pokračuje ve své činnosti**
- § **V okamžiku inkasa tržby ale nemůže zaslat správci daně údaje o evidované tržbě a vystavit zákazníkovi účtenku**
- § **Pokud se bude jednat o jím nezaviněný stav a tuto skutečnost prokáže, nebude za nezaslání údajů o tržbě a nevydání účtenky sankcionován**
- § **Po zprovoznění pokladního zařízení musí podnikatel zaslat údaje o přijatých tržbách dodatečně, a to v důvodných případech i jednou sumární částkou**

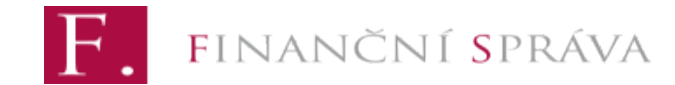

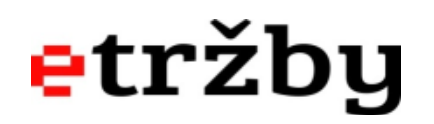

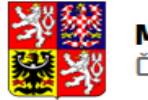

### **Závazné posouzení**

- § **Podnikatel může získat oficiální vyjádření finančního úřadu, zda (kdy) bude příslušná tržba podléhat evidenci**
- § **Žádost se podává u svého místně příslušného správce daně, ten postupuje při vyřízení bez zbytečných průtahů**
- § **Stanovisko uvedené v rozhodnutí je závazné pro správce daně**
- § **Správní poplatek 1000 Kč**

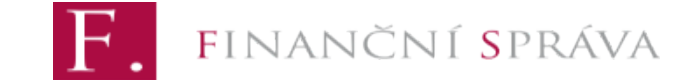

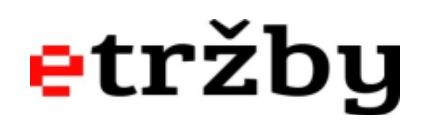

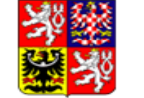

# **Systém kontroly**

- Kontrolovat budou orgány Finanční správy a Celní správy (finanční a **celní úřady)**
- § **Dva základní způsoby kontroly:**
	- § **Analýza dat**
	- § **Fyzická kontrola na místě (místní šetření, kontrolní nákupy)**
- § **Oba způsoby na sebe navazují a doplňují se**

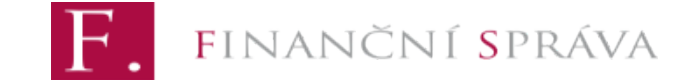

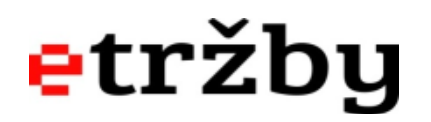

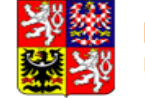

# **Kontrolní nákupy**

- § **Speciální institut zákona o evidenci tržeb**
- § **Kontrolor zakoupí zboží nebo službu a tak prověří plnění povinností zákona o evidenci tržeb (vystavení účtenky a zaslání údajů)**
- § **Od smlouvy uzavřené při výkonu kontrolního nákupu lze odstoupit, a to za předpokladu, že to neodporuje povaze předmětu kontrolního nákupu.**
- § **Od smlouvy nelze odstoupit např. pokud jde:**
	- § **o prodej zboží, které by již nebylo možné znovu prodat**
	- § **o prodej služby, která již byla zkonzumována**

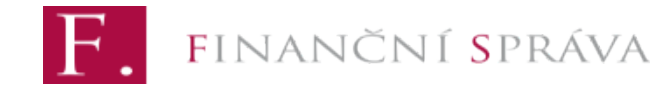

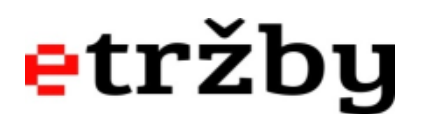

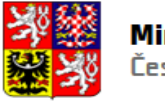

### **Základní informace o projektu Co je potřeba udělat (1/5) Zařízení pro evidenci**

- § **Připravit si pokladní zařízení a software, internet**
	- § **Na všech místech, kde dochází k přijímání tržeb**
	- § **Stačí mi jen upgrade existujícího systému nebo potřebuji zakoupit nový?**
	- Co od zařízení očekávám? Chci jen splnit zákonnou povinnost nebo **chci využít funkce pro své podnikání?**
	- § **Jakou činnost provozuji? Kolik mám transakcí?**
- § **Zapojení dodavatelů** 
	- § **Včasné naplánování kapacity**

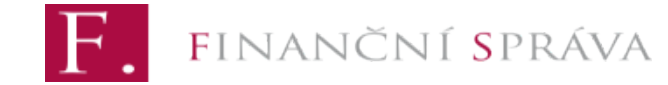

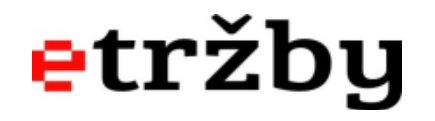

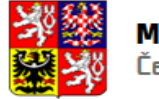

### **Základní informace o projektu Co je potřeba udělat?(2/5) Autentizační údaje**

- § **Získat autentizační (přihlašovací) údaje**
- § **Slouží k přihlášení do webové aplikace EET**
- § **Lze je získat dvěma způsoby:**

**Varianta 1 (pouze podnikatel, který má datovou schránku):**

**Elektronicky - z domova či z kanceláře - prostřednictvím daňového portálu a přihlašovacích údajů do datové schránky (POZOR – nikoliv odesláním žádosti přes datovou schránku!)**

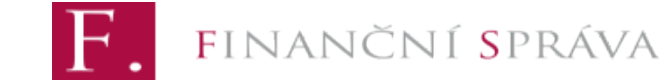

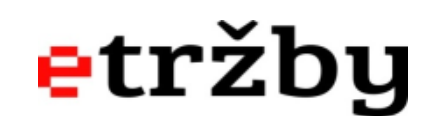

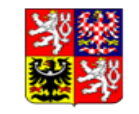

### www.daneelektronicky.cz

Textová verze

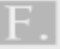

#### Rozcestník Daňového portálu

Hledaný výraz

**HLEDAT** 

#### **DAŇOVÝ PORTÁL - APLIKACE**

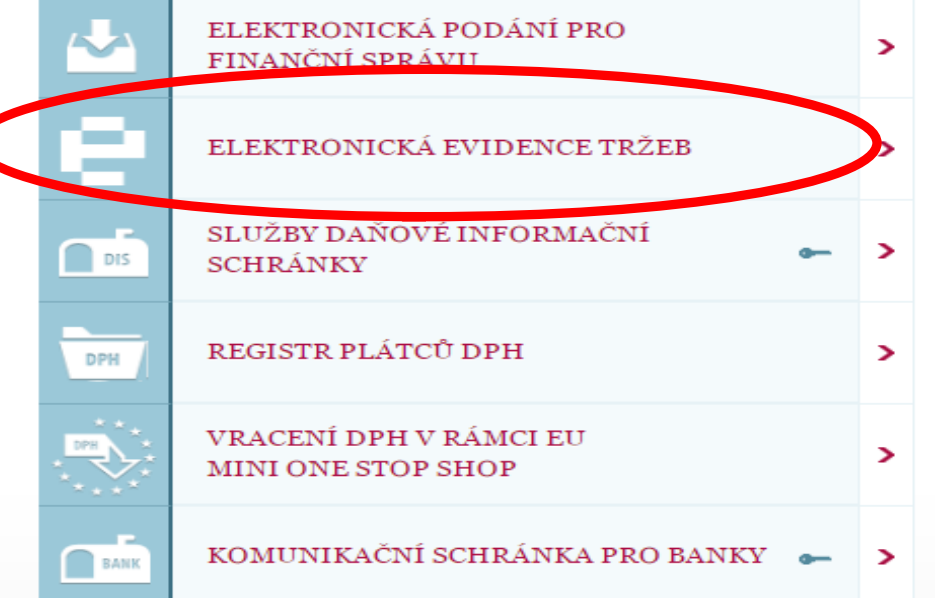

**NEPŘEHLÉDNĚTE** 

24.2.2015 | Finanční správa #

CAPICOM knihovnou CryptSignX.

Nový CryptSignX v

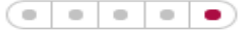

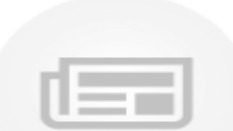

 $EPO<sub>2</sub>$ Z důvodu zjednodušení nastavení počítače pro práci v aplikaci Elektronická podání pro Finanční správu (EPO2) a autentizovaných částí Daňového portálu, dojde v 10. týdnu (2. - 6. 3. 2015) k náhradě knihovny

### **DAŇOVÝ PORTÁL** Elektronické služby Finanční správy České republiky

#### Daňový portál ▶ Služby EET

Daňový portál slouží pro komunikaci s finanční správou a k získávání informací z daňového řízení. Jeho funkce jsou vysvětleny v dokumentaci. Vaše postřehy a zkušenosti s EET nám můžete poslat na e-mail eet-info@fs.mfcr.cz.

#### **Pro poplatniky**

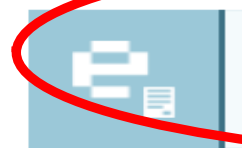

#### ŽÁDOST O AUTENTIZAČNÍ ÚDAJE DO EET

Elektronický formulář pro vytvoření žádosti o autentizační údaje do ET

#### SPRÁVA ÚDAJŮ EVIDENCE TRŽEB ·

Evidence provozoven a správa certifikátů pro evidování tržeb. Správa uživatelů a přehledy údajů evidovaných tržeb.

#### **Pro veřejnost**

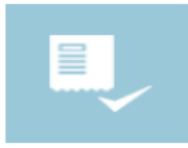

#### **OVĚŘENÍ ÚČTENKY**

Ověření, zda účtenka byla u Finanční správy zaevidována.

### **Varianta 2 (ten kdo nemá datovou schránku nebo ji nechce použít):**

### **V rámci osobní návštěvy na kterémkoliv územním pracovišti finančního úřadu – předáno v bezpečné obálce**

![](_page_23_Picture_3.jpeg)

![](_page_24_Figure_0.jpeg)

### **DAŇOVÝ PORTÁL** Elektronické služby Finanční správy České republiky

#### Daňový portál ▶ Služby EET

Daňový portál slouží pro komunikaci s finanční správou a k získávání informací z daňového řízení. Jeho funkce jsou vysvětleny v dokumentaci. Vaše postřehy a zkušenosti s EET nám můžete poslat na e-mail eet-info@fs.mfcr.cz.

#### Pro poplatníky

![](_page_25_Figure_4.jpeg)

Ověření, zda účtenka byla u Finanční správy zaevidována.

![](_page_26_Picture_0.jpeg)

Daňový portál ▶ Přihlášení ke službám

#### Přihlášení uživatele ke službám aplikace EET

![](_page_26_Picture_21.jpeg)

#### Žádost o autentizační údaje do EET -

Upozornění:

Po 30 minutách nečinnosti můžete být z aplikace automaticky odhlášeni. Budete-li chtít pokračovat v práci s neveřejnou částí aplikace, budete přesměrováni na tuto stránku. Pro odhlášení se z personalizované části aplikace je nutné vždy použít volbu "Odhlásit se" z pravého horního rohu obrazovky. Tlačítkem "Zpět" ani zavřením okna se nelze odhlásit z aplikace.

![](_page_27_Picture_0.jpeg)

#### Vstupní stránka služeb elektronické evidence tržeb

**DIČ: CZ" TELESTING** 

Vstoupili jste na stránky, které umožňují správu údajů pro evidenci tržeb podle zákona 112/2016 Sb., o evidenci tržeb (dále jen "ZoET"). Na stránkách jsou dostupné služby pro správu certifikátů a provozoven (§ 15 a § 17 ZoET) a pro získání informací dle § 26 ZoET (např. o tržbách). Některé služby nemusí být dostupné s ohledem na přidělená oprávnění uživatele a také s ohledem na postupnou účinnost zákona (§ 38 ZoET).

#### Informační hlášení

Soubor s detailními údaji o tržbách (ID žádosti ) je připraven ke stažení a uložení. Soubor s detailními údaji o tržbách (ID žádosti) ie připraven ke stažení a uložení. Soubor s detailními údaji o tržbách (ID žádosti ie připraven ke stažení a uložení.

#### Informace o službách

Ve službě POPLATNÍK je možné ověřit vlastní údaje, které o poplatníkovi Finanční správa eviduje, a celkové údaje z evidence tržeb.

Služba PROVOZOVNY slouží k evpoznci a správě provozoven poplatníka (§ 17 ZoET). Každé nově vložené provozovně je systémem automaticky přiděleno Číslo provozovny. Tato přidělená Čísla provozoven isou  $m$  ktorý musí být nev ousažen v datové zprávě s údaji o evidované tržbě (§ 19 odst. 1 písm. b) ZoET) a dále také uváděn na účtence (§ 20 odst. 1 písm. c) ZoET).

Služba CERTIFIKÁTY umožní uživateli získat certifikáty pro evidenci tržeb (§ 15) ZoET). Certifikáty slouží k autentizaci datových zpráv.

Ve službě UŽIVATELÉ je možné přidělovat/ukončovat přístupy dalším/zavedeným uživatelům, spravovat jejich hesla a kontaktní údaje pro autentizaci. Dále je možné uživatelům nastavovat role pro práci s jednotlivými službami EET. Spravovat lze všechny uživatele s přístupem k poplatníkovi, který je uveden v záhlaví. Správu údajů jiných uživatelů může provádět jen uživatel s rolí Administrátor.

Služba SOUČTY umožňuje zobrazovat součty evidovaných tržeb (v souladu s §26 ZoET) podle časových období, provozoven a způsobu evidování tržeb. K dispozici isou součty tržeb z údajů zaslaných předchozí den a starší.

Ve službě TRŽBY je možné zadat požadavek na získání evidovaných údajů tržeb v detailní podobě tak, jak jsou uloženy v systému. Žádosti o detailní údaje jsou zpracovávány maximálně do 7 dnů. Výsledný soubor je pak 30 dnů přístupný ke stažení.

![](_page_27_Picture_82.jpeg)

![](_page_28_Picture_0.jpeg)

![](_page_28_Picture_1.jpeg)

POPLATNÍK:

UŽIVATEL:

**AND MONTH MAKERS ARE DIRECT** 

 $\Delta \sim 100$ 

#### PRIZNANI

K dani z příjmů fyzických osob the Phots avisy adam ( Hor Intebroles) Id. "AACL, raf etab

1. ODON - DANE O poplatajacci .

**ODHLÁSIT SE** 

Dnes je 9.1.2017

an actionate, and

| CERTIFIKÁTY UŽIVATELÉ SOUČTY | TRŽBY **VSTUP EET POPLATNÍK** PROVOZOVNY

Daňový portál > Služby EET > Evidence tržeb > Provozovny

#### Založení provozovny **B**

DIČ: CZ **WARTER WE** 

#### Informace o provozovně

![](_page_28_Picture_76.jpeg)

Lowling addle

Založit provozovnu Storno

#### **DAŇOVÝ PORTÁL** Elektronické služby Finanční správy České republiky

![](_page_29_Picture_1.jpeg)

**CERTIFIKÁTY UŽIVATELÉ** SOUČTY **TRŽBY VSTUP EET POPLATNÍK PROVOZOVNY** 

Daňový portál > Služby EET > Evidence tržeb > Provozovny

![](_page_29_Picture_68.jpeg)

#### Filtrovat

![](_page_29_Picture_69.jpeg)

Počet záznamů: 3

#### **Historie provozoven**

Zobrazení historie změn v údajích o provozovnách, přehled zrušených provozoven. Údaje o provozovnách nebyly v minulosti aktualizovány, ani nebyly provozovny rušeny.

#### Import a export

Dávkové nahrání nových provozoven ze souboru (formát CSV), export založených provozoven do souboru, stažení obsahu číselníků převažujících činností a obcí.

t<mark>import ägexport</mark> fcr.cz/adistc/adis/idpr\_pub/dpr/uvod.faces

**ODHLÁSIT SE** 

Dnes je 9.1.2017

### **Základní informace o projektu Co je potřeba udělat? (4/5) Certifikáty**

- § **Stáhnout a nainstalovat certifikáty**
	- § **Služba dodavatele?**
- § **Podnikatel může získat více certifikátů, dle potřeby**
	- § **Není zpoplatněno**
- **Platnost 3 roky** 
	- § **Následně nutno obnovit**
- § **Nutno rozhodnout:**
	- § **1 certifikát?**

JANČNÍ SPRÁVA

- § **Samostatný certifikát na každou provozovnu?**
- § **Samostatný certifikát na každé pokladní zařízení?**

![](_page_30_Picture_11.jpeg)

![](_page_30_Picture_12.jpeg)

![](_page_31_Picture_0.jpeg)

#### Vstupní stránka služeb elektronické evidence tržeb

DIČ: CZ 100 POPULAR TERRITORIA

Vstoupili jste na stránky, které umožňují správu údajů pro evidenci tržeb podle zákona 112/2016 Sb., o evidenci tržeb (dále jen "ZoET"). Na stránkách jsou dostupné služby pro správu certifikátů a provozoven (§ 15 a § 17 ZoET) a pro získání informací dle § 26 ZoET (např. o tržbách). Některé služby nemusí být dostupné s ohledem na přidělená oprávnění uživatele a také s ohledem na postupnou účinnost zákona (§ 38 ZoET).

#### Informační hlášení

Soubor s detailními údaji o tržbách (ID žádosti <u>\ je připraven ke stažení a uložení.</u> Soubor s detailními údaji o tržbách (ID žádosti) <u>\ je připraven ke stažení a uložení.</u> Soubor s detailními údaji o tržbách (ID žádosti <u>) je připraven ke stažení a uložení.</u>

#### Informace o službách

Ve službě POPLATNIK je možné ověřit vlastní údaje, které o poplatníkovi Finanční správa eviduje, a celkové údaje z evidence tržeb.

Služba PROVOZOVNY slouží k evidenci a správě provozoven poplatníka (§ 17 ZoET). Každé nově vložené provozovně je systémem automaticky přiděleno Číslo provozovny. Tato přidělená Čísla provozoven jsou údajem který mucí být povinně obsažen v datové zprávě s údaji o evidované tržbě (§ 19 odst. 1 písm. b) ZoET) a dále také uváděn na účtence (§ 20 odst. 1 písm. c) ZoET).

Služba CERTIFIKÁTY umožní uživate. Získat certifikáty pro evidenci tržeb (§ 15) ZoET). Certifikáty slouží k autentizaci datových zpráv.

Ve službě UZIVATELÉ je možné přidělovat/ukončovat přístupy dalším/zavedeným uživatelům, spravovat jejich hesla a kontaktní údaje pro autentizaci. Dále je možné uživatelům nastavovat role pro práci s jednotlivými službami EET. Spravovat lze všechny uživatele s přístupem k poplatníkovi, který je uveden v záhlaví. Správu údajů jiných uživatelů může provádět jen uživatel s rolí Administrátor.

Služba SOUČTY umožňuje zobrazovat součty evidovaných tržeb (v souladu s §26 ZoET) podle časových období, provozoven a způsobu evidování tržeb. K dispozici jsou součty tržeb z údajů zaslaných předchozí den a starší.

Ve službě TRZBY je možné zadat požadavek na získání evidovaných údajů tržeb v detailní podobě tak, jak jsou uloženy v systému. Žádosti o detailní údaje jsou zpracovávány maximálně do 7 dnů. Výsledný soubor je pak 30 dnů přístupný ke stažení.

![](_page_31_Picture_79.jpeg)

- § **Umístit ve všech místech, kde jsou přijímány tržby nebo nabízeny výrobky/služby (e-shop) informační oznámení, o tom, že má podnikatel povinnost evidovat tržby a vystavovat účtenky**
- Zákonem předepsán pouze text, nikoliv forma
- § **Informační oznámení musí být pro zákazníka dostatečně viditelné a čitelné**

![](_page_32_Picture_4.jpeg)

![](_page_32_Picture_5.jpeg)

![](_page_32_Picture_6.jpeg)

# **Informační oznámení**

- § **Text informačního oznámení**
- *Při běžném režimu*
- **"Podle zákona o evidenci tržeb je prodávající povinen vystavit kupujícímu účtenku. Zároveň je povinen zaevidovat přijatou tržbu u správce daně online; v případě technického výpadku pak nejpozději do 48 hodin."**
- *Při zjednodušeném režimu*
- **"Podle zákona o evidenci tržeb je prodávající povinen vystavit kupujícímu účtenku. Příjemce tržby eviduje tržby ve zjednodušeném režimu, tzn. je povinen zaevidovat přijatou tržbu u správce daně nejpozději do 5 dnů."**

![](_page_33_Picture_6.jpeg)

![](_page_33_Picture_7.jpeg)

![](_page_33_Picture_8.jpeg)

### **Informace o zaevidovaných tržbách**

- § **V aplikaci EET lze nahlížet na sumární údaje o zaevidovaných tržbách dle různých časových úseků**
- Lze požádat o detailní výpis tržeb (kompletní informace)

![](_page_34_Picture_3.jpeg)

![](_page_34_Picture_4.jpeg)

![](_page_34_Picture_5.jpeg)

Ministerstvo financí České republikv

![](_page_35_Picture_0.jpeg)

# **Sleva na dani**

- § **Jednorázová sleva na dani z příjmů pro podnikající fyzické osoby ve výši 5 000 Kč**
	- **Nezáleží na skutečně vynaložených nákladech**
	- § **Pouze pro poplatníky s příjmy dle § 7 (příjmy ze samostatné činnosti)**

![](_page_36_Picture_4.jpeg)

![](_page_36_Picture_5.jpeg)

![](_page_36_Picture_6.jpeg)

 $8$ 

& 555  $\overline{0}$  $\mathbf{u}$  $\mathsf F$  $\mathbf{u}$ 1  $\bigcup$ / " O " \*  $IH$  ;  $(1)$  &  $'$   $(4)$  9  $($   $)$  $\mathsf{K}$  $6\overline{6}$ 99  $\mathsf B$  $" 8$  $\mathbf{u}$ 

> $\mathbf{H}$  \* 5  $\mathbf{u}$  $\mathbf{I}$

![](_page_38_Figure_0.jpeg)